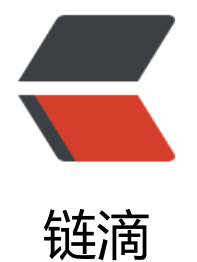

## LoveExampl[e-2](https://ld246.com) 获取鼠标位置

- 作者:ZephyrJung
- 原文链接:https://ld246.com/article/1474378970747
- 来源网站:[链滴](https://ld246.com/member/ZephyrJung)
- 许可协议:[署名-相同方式共享 4.0 国际 \(CC BY-SA 4.0\)](https://ld246.com/article/1474378970747)

本系列算是入门练习,只讨论代码表面功能,不做深入研究 拟在最后用这些内容实现一个小游戏,还没想好,学完再说吧

```
function love.load()
   love.graphics.setFont(love.graphics.newFont(11))
end
```

```
function love.draw()
   -- Gets the x- and y-position of the mouse.
  local x, y = love.mouse.getPosition() -- Draws the position on screen.
  love.graphics.print("The mouse is at (" .. x .. "," .. y .. ")", 50, 50)
end
```
newFont里面大概设置了字体大小,11的效果感觉很小,不知道其单位是啥,不重要,日后再看吧…… 这里涉及lua比较独特的语法,顺手搜了一个教程: lua教程

● Lua可以对多个变量同时赋值,变量列表和值列表的各个元素用逗号分开,赋值语句右边的值会依 赋给左边的变量。

● 运算符 .. : 两个英文句号, 用以连接字符串

获取鼠标位置的意义很大的,结合上一节,就可以做出图片跟随鼠标的效果。记得后面有个自定义鼠 图案的示例,相比就是使图片跟随鼠标,至于如何隐藏鼠标本身,待到那个例子在学习吧。 今日就到此啦。